1. Log into the parent portal at https://npcsd.powerschool.com as a parent (not with a student sign-on). Also, the PowerSchool phone app does not contain the forms.

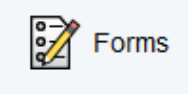

2. Click on Forms on the left.

3. Under Back To School, you will see 2 required forms. The first form, "Emergency Contact…" is fillable. The second form, "Important letters and forms", takes you back to our website, http://www.newpaltz.k12.ny.us/back2school, where you will see forms that may apply to your situation, such as medication forms (if you child takes medication during the school day), free and reduced lunch application, etc.

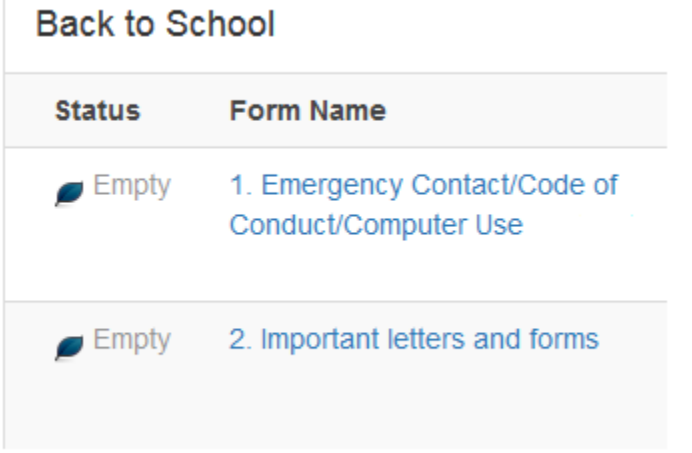

- 4. Click on the name of the Emergency Contact/Code of Conduct/Computer Use form to open it.
- 5. Correct any information in the form. Be sure to type your name or child's name into the Signature boxes.
- 6. Scroll down to the bottom of the form. Type in your name, today's date, and click Submit.

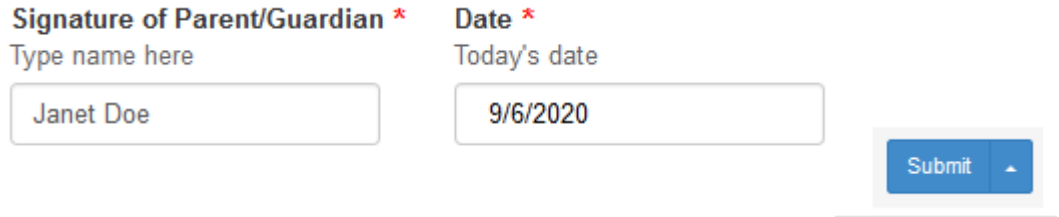

7. Since the medical information is unique to each child, *you must fill out one form for each child*.

Questions? Visit our PowerSchool support site at http://www.newpaltz.k12.ny.us/portalhelp